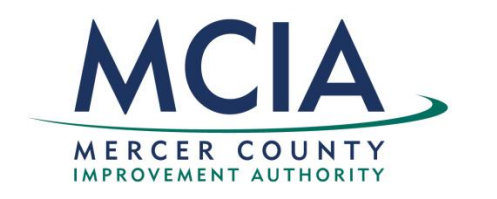

#### **Register for access to Mercer County Improvement Authority, NJ Business Opportunities**

[www.bidnetdirect.com/new-jersey/mcianj](http://www.bidnetdirect.com/new-jersey/mcianj)

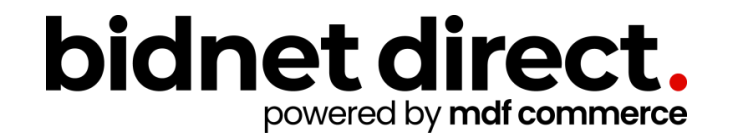

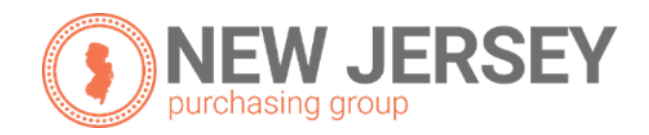

## **Vendor Benefits**

- In addition to having access to the Mercer County Improvement Authority's solicitations, by registering you will have the:
	- Access to over 50 participating agencies located throughout **New Jersey**
	- Ability to access over 1,000 local agencies across New Jersey, state, and federal government bids
	- Ability to respond electronically to bid opportunities issued by all participating agencies
	- Ability to receive email alerts of new solicitations and amendments **(small subscription fee required)**
	- Ability to market your company through the Advertising Profile option **(small subscription fee required)**

[www.bidnetdirect.com/new-jersey/mcianj](http://www.bidnetdirect.com/new-jersey/mcianj)

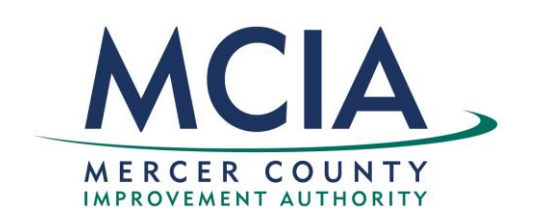

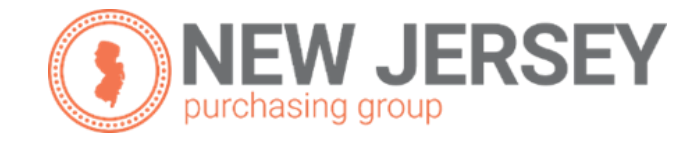

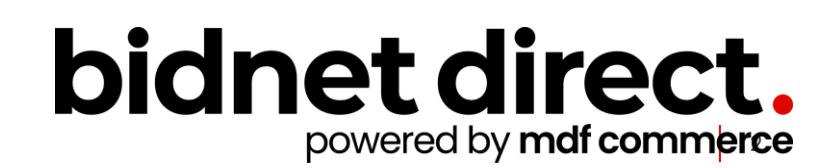

#### **Package Selection**

- Select the package that makes the most sense for your company
- For maximum bid opportunities, select Federal Bids to receive matching email notification from ALL **Participating Member Agencies**, **State & Local**, and **Federal** bids across **New Jersey (subscription fee required)**
- Limited package provides access to all bid information; however, you are **not notified** when you match with new information as it is published. *Vendors can still view, search, download and respond electronically to solicitations at no cost .*
- You can also add more States you are interested in doing business by clicking "Modify States"
- Press Save and Continue

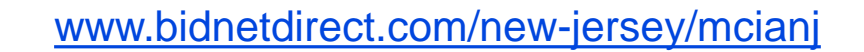

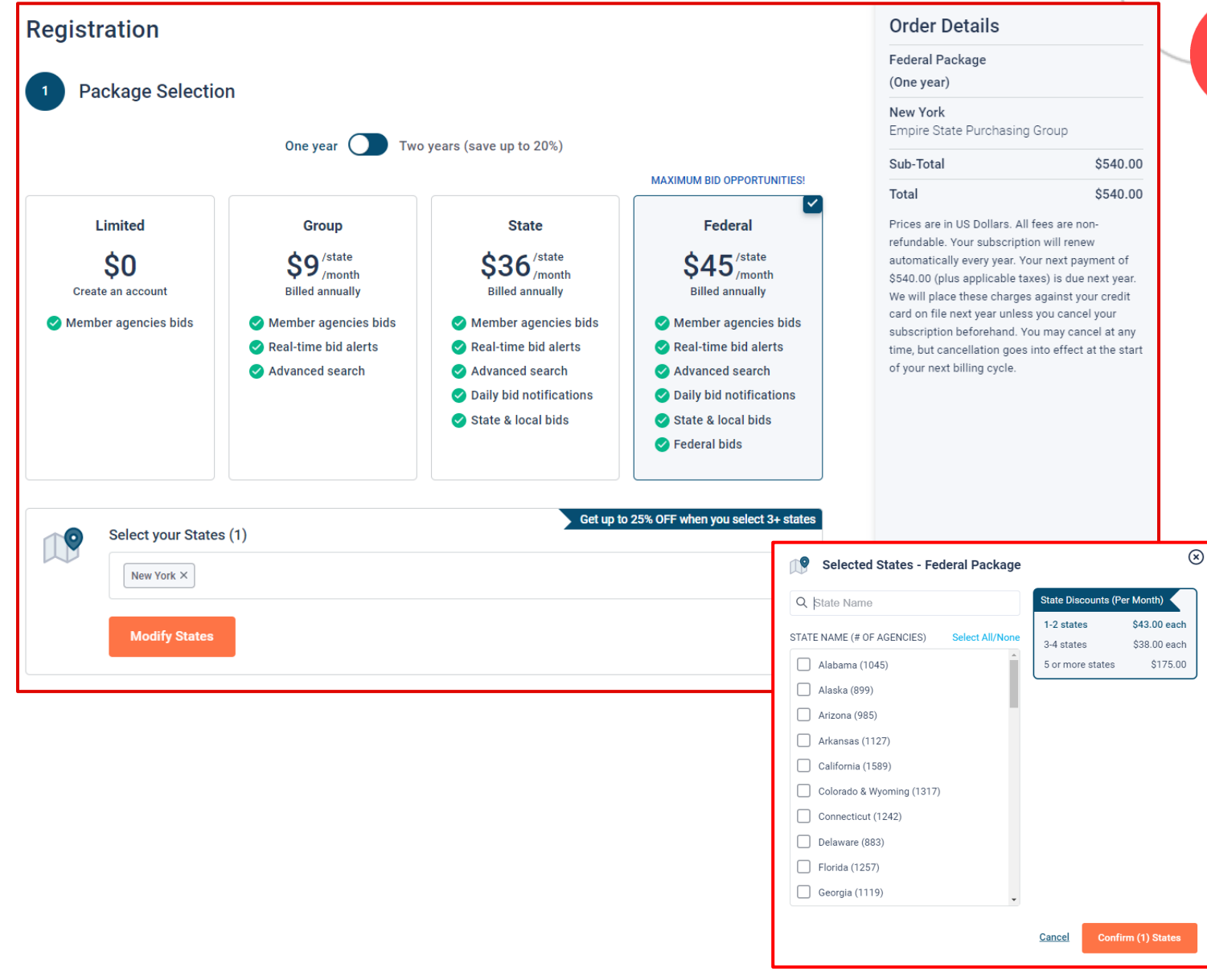

#### **Personal Information**

- In this section, you can provide the basic information of the user and your preferred login information
- Make sure to read the Terms & Conditions and attest that you are an authorized representative of your company.

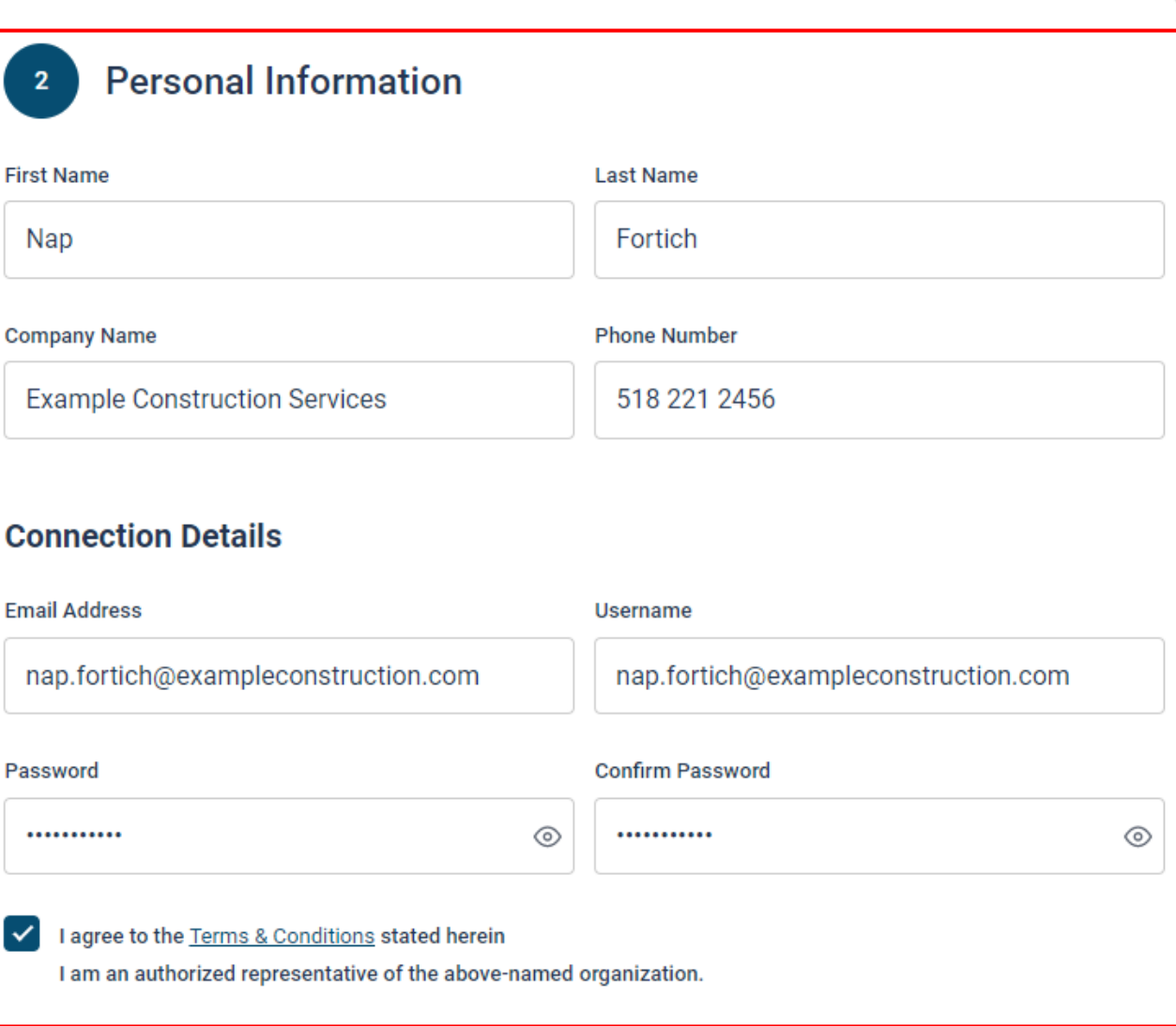

# **Advertising Profile (Optional)**

- Also in this section, an option is available to add your logo, product sell -sheets, catalogues, etc. to your company profile
- You can add this to your profile or click on the toggle to remove the Advertising Package. *You can always add this later.*
- Review your personal information and click "Save and Continue"
- *Note: If you did not select any paid packages, the button will say "Finalize the Registration". Skip to page 7.*

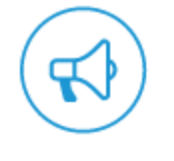

#### Stand out from the competition!

- Advertise your company's brand & offering
- Showcase your sell-sheets & one-pagers
- Catch the attention of more buyers

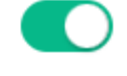

**Added \$64.95** 

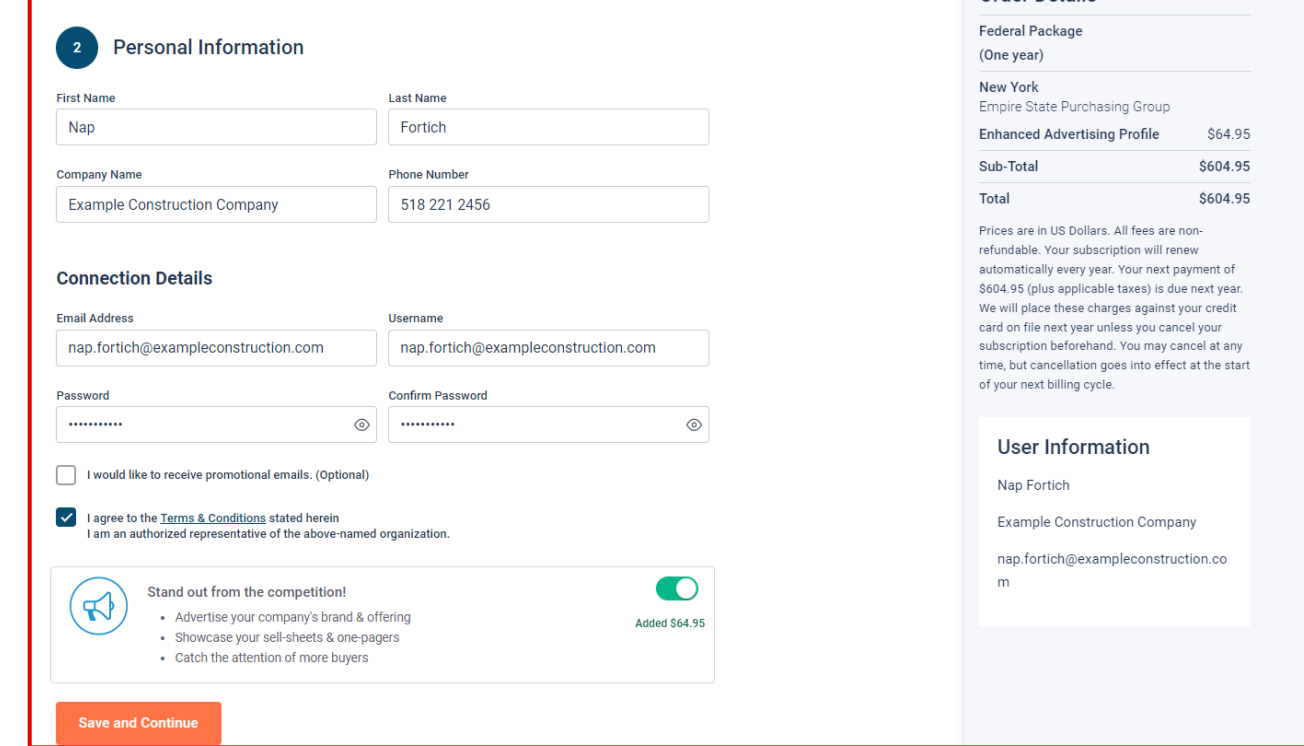

### **Payment Information (if applicable)**

- If any paid registration options were selected, you will be prompted to enter your credit card information
- You can review the amount and the user information on the right screen
- Finalize the registration

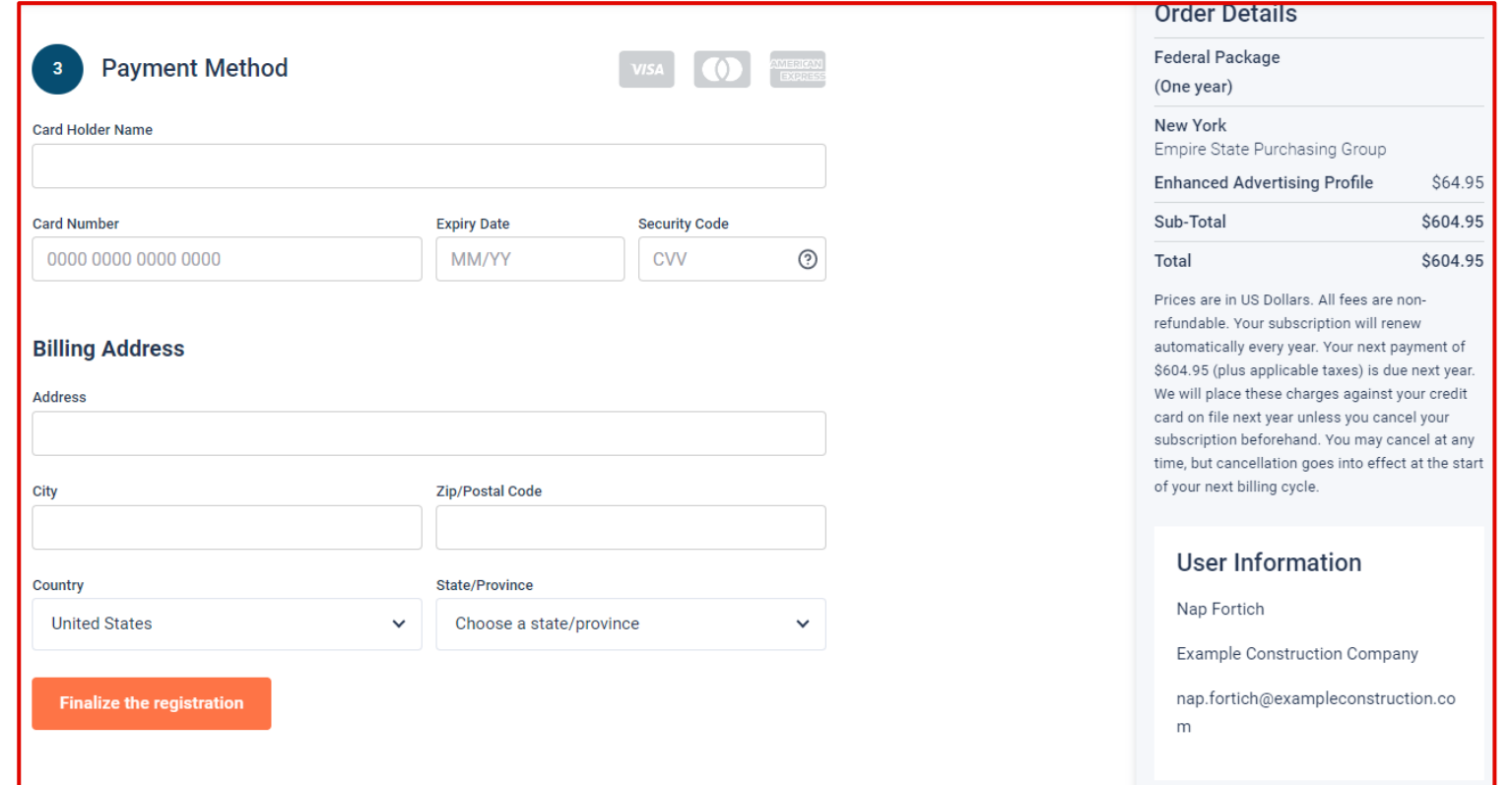

#### **Complete & Activate Account**

- This confirmation page will show your subscription details and the activation email will be sent to you in a few minutes
- **Check your email** to complete the registration process & verify your email address. *Make sure to check your Spam Inbox if you have not received your activation email*.
- Click on the link and login using the username and password you entered

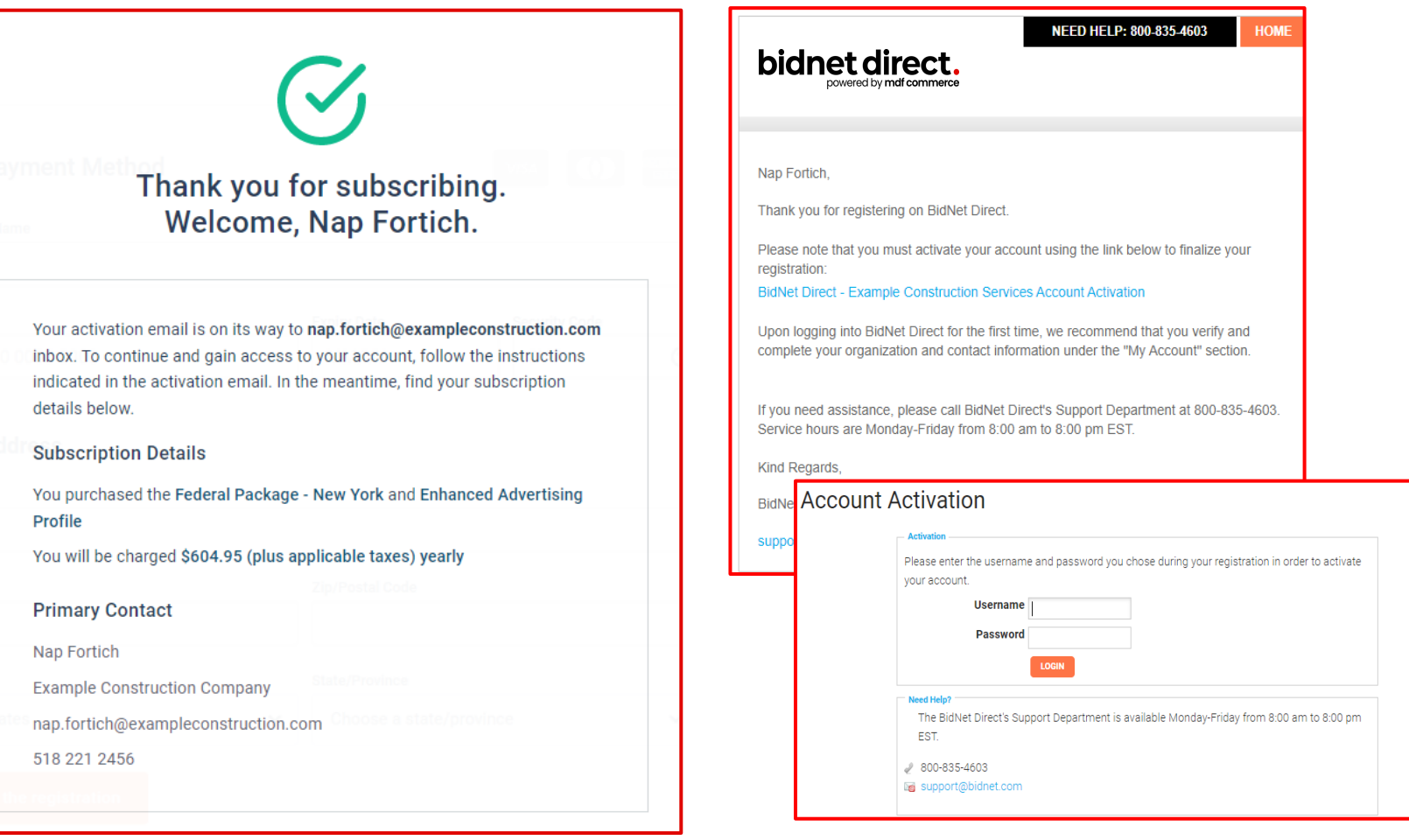

*Sample Email:*

#### [www.bidnetdirect.com/new-jersey/mcianj](http://www.bidnetdirect.com/new-jersey/mcianj)

#### **Category Code Selection**

- Upon your initial login, you will be asked to select the category codes of the products or services your company offers
- Search by keyword & select all the codes that apply
- This information is used:
	- For automatic email notifications when you match with new solicitations
	- In your company profile for buyers to search & find by product/service requirements
	- For any "invitation" to bid manually requested by buyers

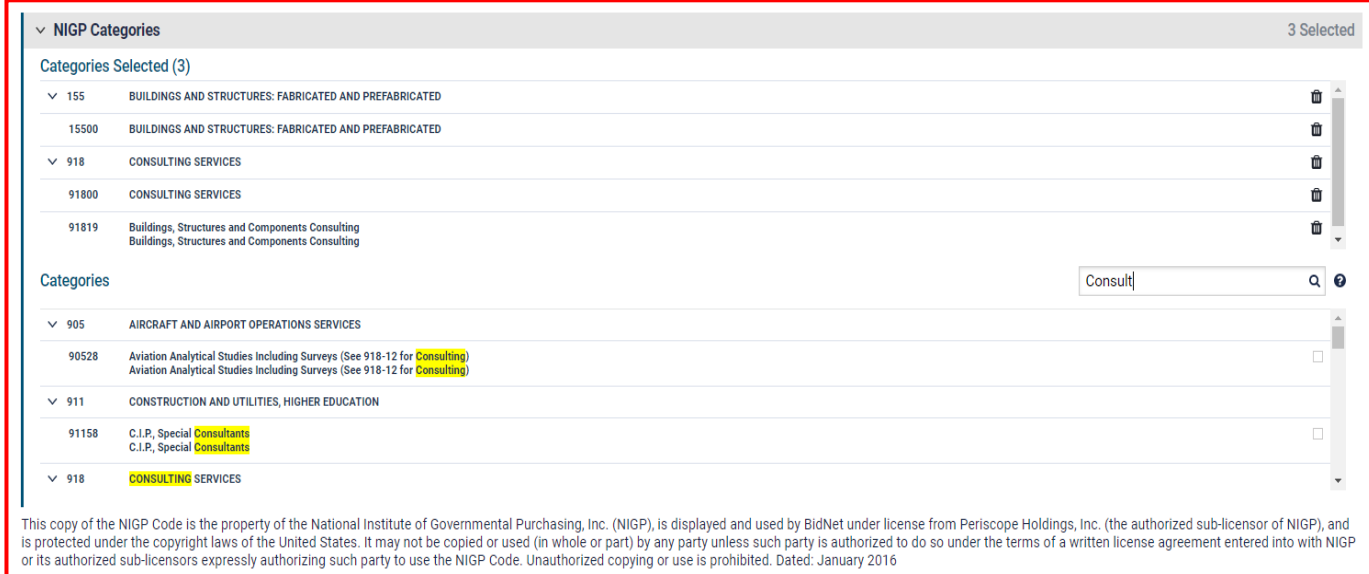

#### **Additional Information**

**Business** Public Private Partne  $\overline{\mathsf{L}}$  LLC or Individ Joint \ Non-P Govern Organ Other

**Owner Etl** Caucas Hispar Asian/ Sub-Co Africar Native Other Number o 11 to 50

 $W-9$ t Upload

- Additional information such as your type of business structure, and any DBE or other certification will be asked
- You may also upload your W-9 form directly to your company profile (agencies prefer this)
- This information is used:
	- In your company profile for buyers to search & find by particular types of businesses
	- For any "invitation" to bid manually requested by buyers

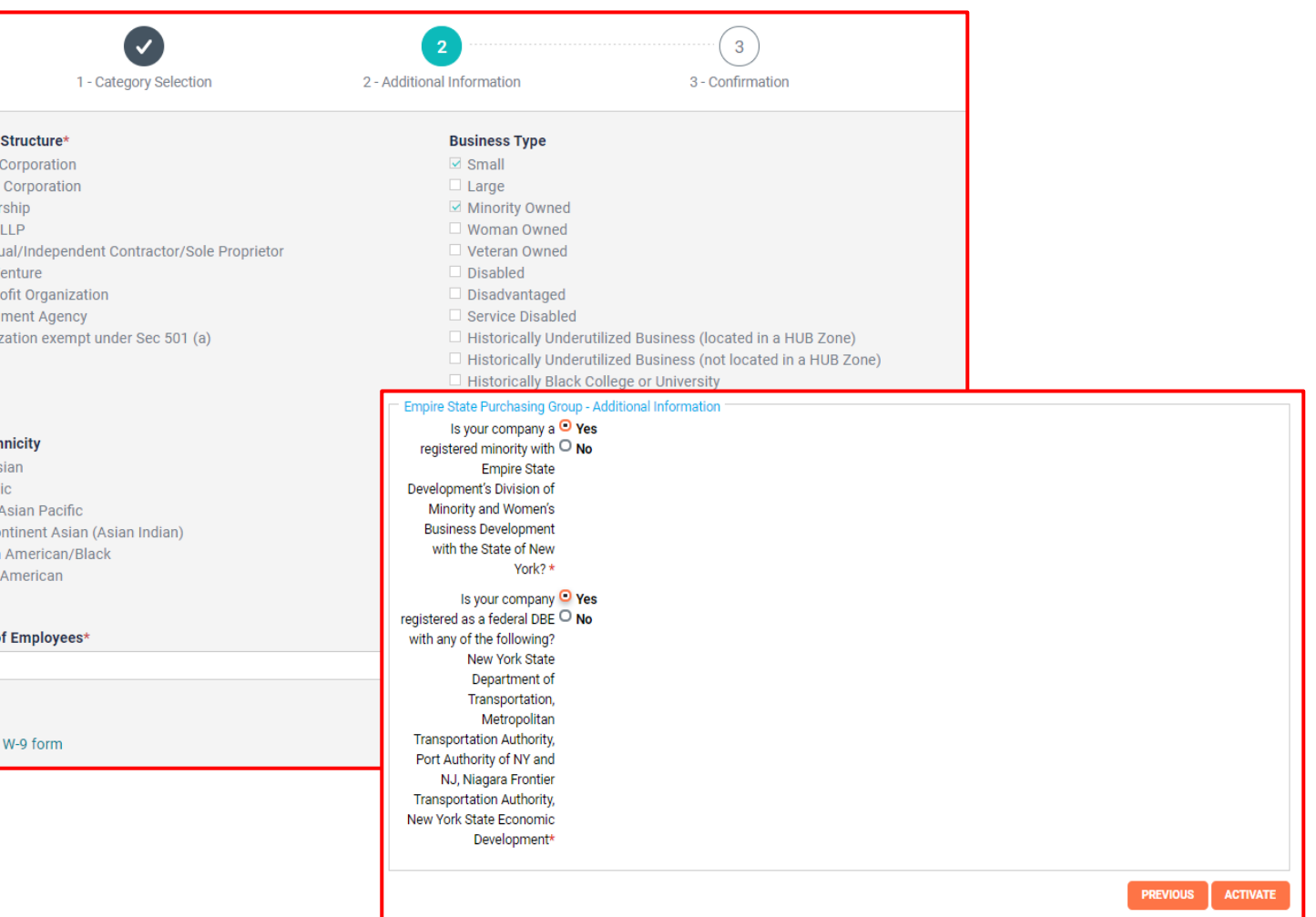

### **Registration Complete!**

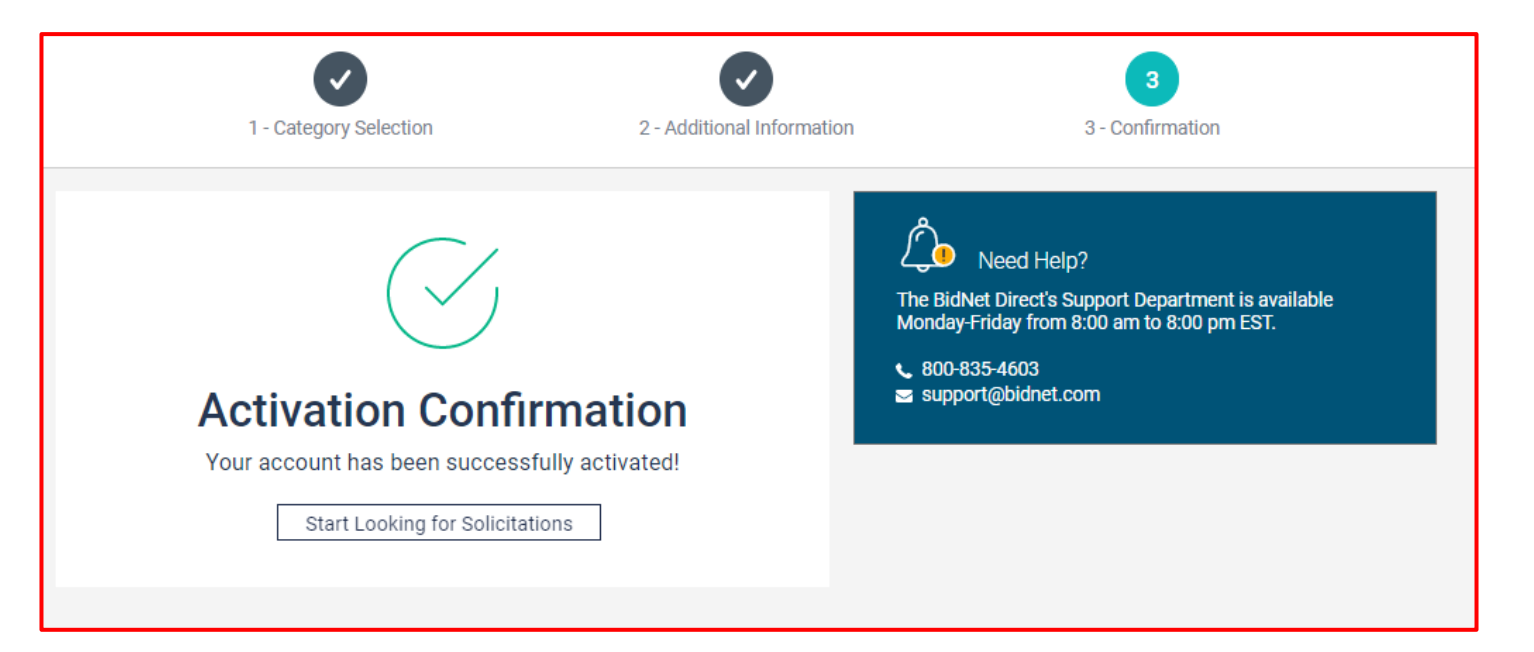

- Login and start looking for open solicitations from **Mercer County Improvement Authority**
- If you selected the paid e-mail notification for Group, Statewide or Federal opportunities, new notifications of solicitations that match your profile will start immediately
- Need help registering or navigating the system? Contact the Bidnet Direct Vendor Support team at **800-835-4603, option 2** or email us at [support@bidnet.com](mailto:support@bidnet.com)